# **USB I/O Expander**

## Introduction

The USB I/O Expander offers all kind of interfaces to the outside world, controlled via an USB connection using a PIC 16F1455 Microcontroller. The PIC is programmed with the JAL programming language. The features of the USB IO Expander are:

- Reading and writing eight I/O pins
- IIC interface for controlling IIC devices
- SPI interface for controlling SPI devices
- Digital to Analog Conversion (DAC) with 2 selectable analog outputs
- Analog to Digital Conversion (ADC) with 4 selectable analog inputs
- Two channel Pulse Width Modulation (PWM) signal generator

When connected to the USB port of a PC, the USB I/O Expander is detected as a COM port (serial port). The USB IO Expander is therefore controlled using commands transmitted as ASCII characters.

## Pin assignments

The table below shows which pins can be used for which functionality. Pins are numbered from 0 (least significant) to 7 (most significant) also see the schematic diagram below. The PIC Pin can be found in the datasheet of the PIC16F1455.

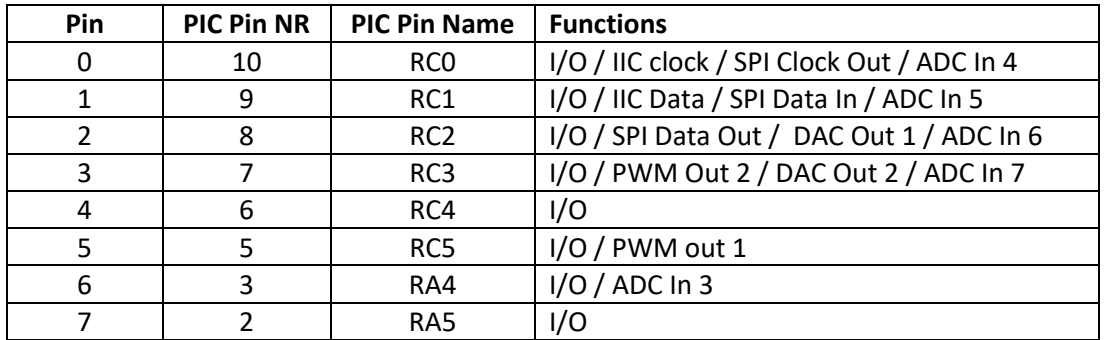

## Schematic Diagram

The USB I/O Expander is powered by the USB port (+5 Volt).

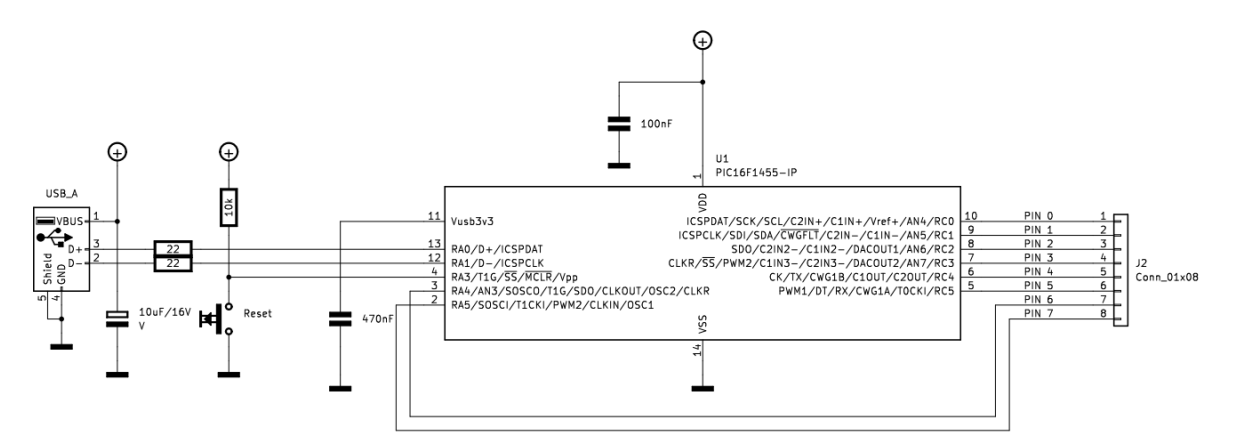

# Command and Control

The USB I/O Expander acts as a COM port and is controlled using commands and data in ASCII format. All data is transmitted as hexadecimal bytes except for the response that is returned by the USB I/O Expander after executing a command. A command is executed after detecting a carriage return or a line feed.

The COM port settings are (although not really relevant for USB):

- Baudrate 115200 baud
- 8 bits, 1 stop bit, no parity
- RTS/CTS flow control must be enabled

The advantage of using this device as a COM port is that you can control it using a terminal emulation program on your computer by typing commands. There is no need for special libraries to control the USB I/O Expander.

#### Command response

After executing a command the following response is given as ASCII character:

- $\bullet$  0 = Command OK
- $\bullet$  1 = Error in command or its parameters
- $\bullet$  2 = Unknown command

Note that certain checks are done about the status of the device. This means that an error is also given when e.g. reading a port pin while the pin is set to output instead of input or when using the IIC interface while it was not initialized.

#### Command format and answer format

The general format of a command is as follows:

!<command><data><cr>><lf>

All  $\langle$ data> must be given in ASCII in hexadecimal format (00..FF). Spaces in the data are ignored. Command and data are case insensitive.

If the command is executed (or incorrect) the response as mentioned earlier is given. One command including its data may not be longer than 64 characters.

When data is returned, e.g. when reading data via the IIC interface the answer format is: ?<data><cr><lf>

All data is returned in hexadecimal format. No spaces are given between the bytes in the data.

#### Maximum message length

The maximum length of a command with its data or an answer should not be longer than 64 characters. This means that when e.g. the contents of a memory needs to be read, it has to be done in chunks of at most 64 characters or 32 bytes.

# Command overview

The following commands are supported

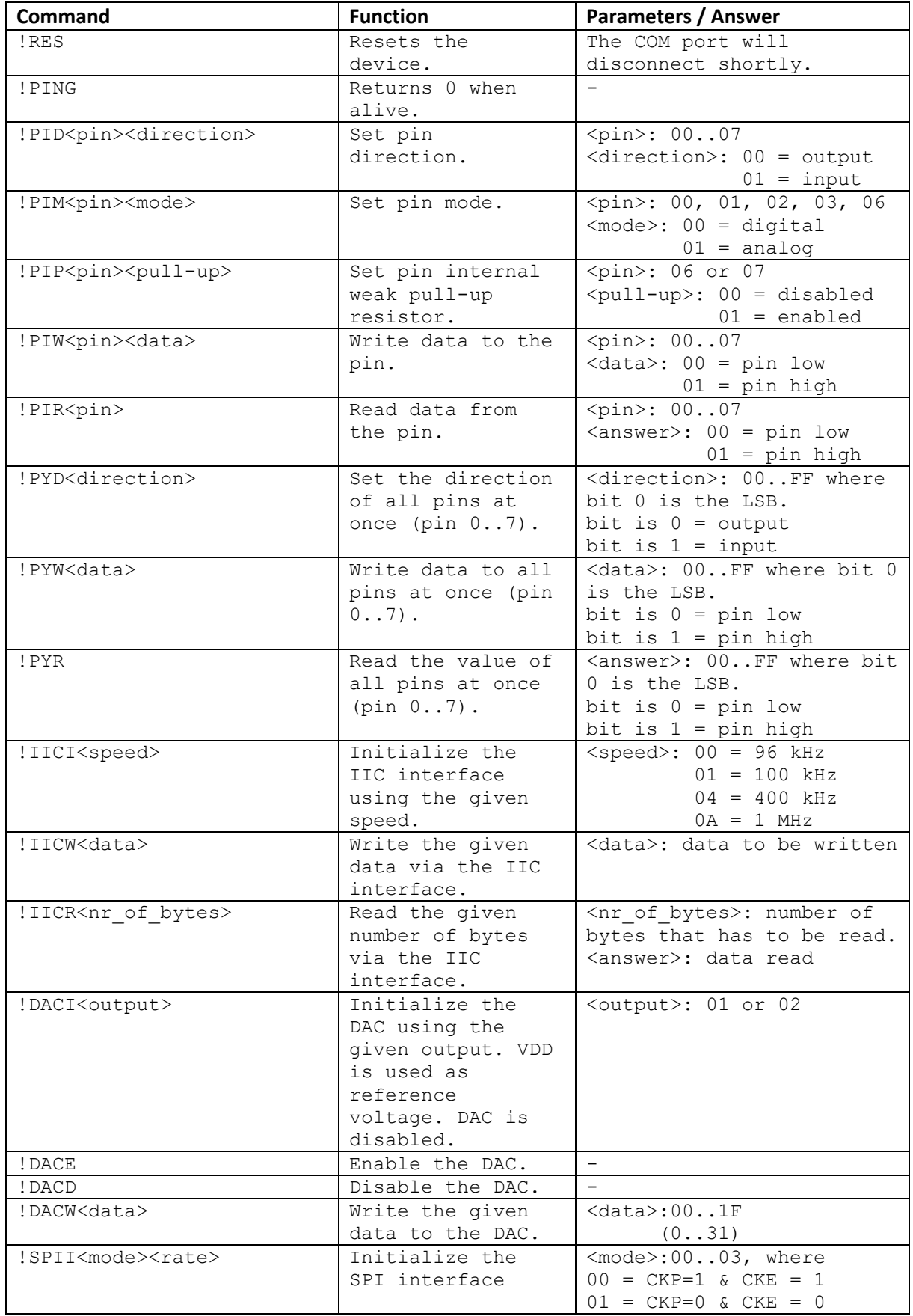

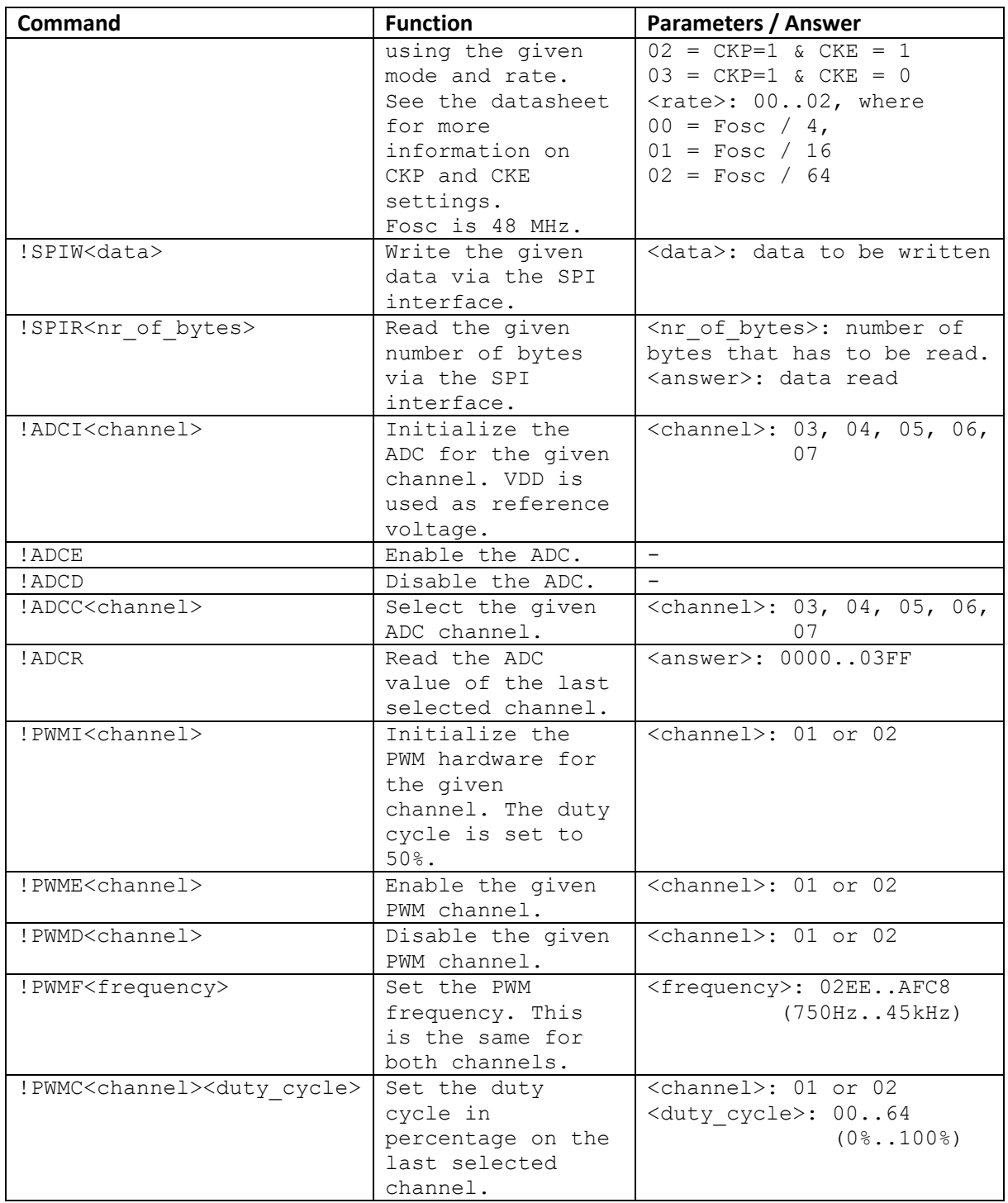

When executing commands, certain preconditions must be satisfied, otherwise the response will return as 1. For example:

- When reading a pin, the direction must have been set to input
- When using the IIC interface or SPI interface, the interface must have been initialized.

#### Command examples

In the following pictures some commands are shown including the response of the USB I/O Expander.

The demo shows the reading data and writing data to an IIC EEPROM having IIC address 0xAE. The steps shown are:

- 1. Ping the device. This is optional, just checking if the device is alive.
- 2. Initialize the IIC interface at 400 kHz.
- 3. Reset the register word address of the EEPROM to 0 before reading.
- 4. Read 10 bytes from the EEPROM (starting at word address 0). EEPROM is empty (0xFF).
- 5. Write 10 bytes of data starting at word address 0.
- 6. Reset the register word address of the EEPROM to 0 before reading.
- 7. Read 10 bytes from the EEPROM (starting at word address 0)

Commands are given in blue, the response (0) and the answers (?) in green. Note that all data must be given as hexadecimal numbers.

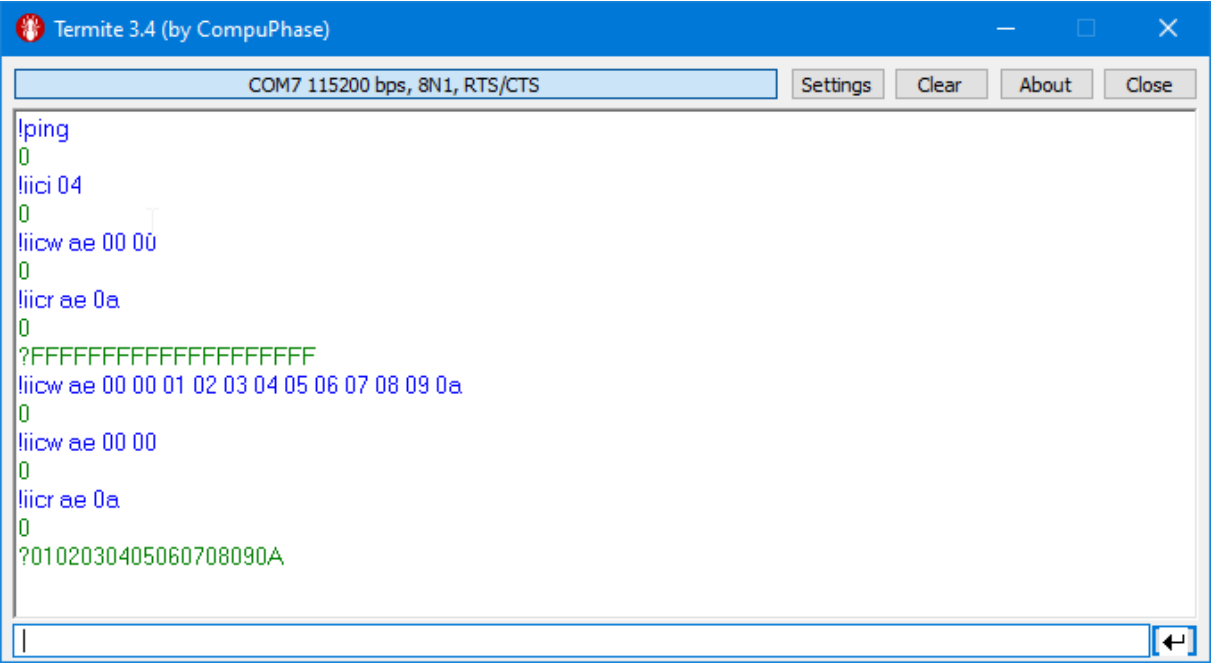

# Python library and examples

In order to make life easier a Python library 'usb\_io\_expander.py' was created including several examples that where created for testing the USB IO Expander. The following Python examples are provided:

- Test Pins Output.py Controlling the I/O pins as output.
- Test\_Pins\_Input.py Controlling the I/O pins as input.
- Test IIC EEPROM.py Reading and writing data to an EEPROM via IIC.
- Test\_IIC\_MCP23008.py Controlling I/O pins using an I/O expander, controlled via IIC.
- Test IIC MCP23S08.py Controlling I/O pins using an I/O expander, controlled via SPI.
- Test ADC.py Converting an analog input signal to a digital value
- Test DAC.py Converting a digital value to an analog output signal
- Test PWM.py Generating a Pulse Width Modulation signal

### Video

If you want to see the device with the Python examples in action, have a look at this video:

<https://www.youtube.com/watch?v=qW1vgoj1i80>

# References

If you want to know more about the JAL programming language visit the JAL website at:

<http://justanotherlanguage.org/>